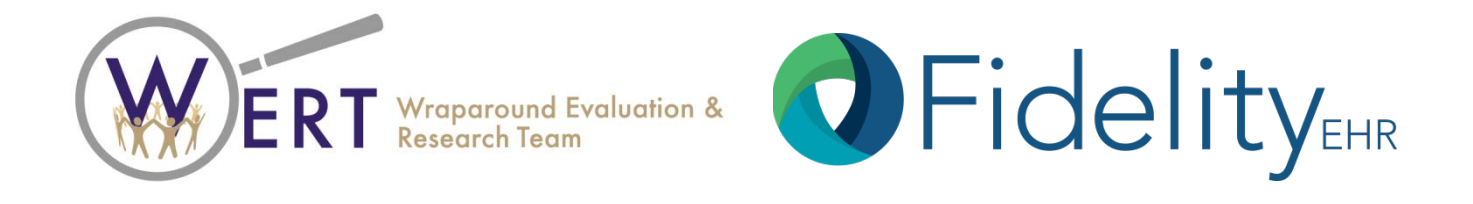

# Introduction and Quick Start Guide to:

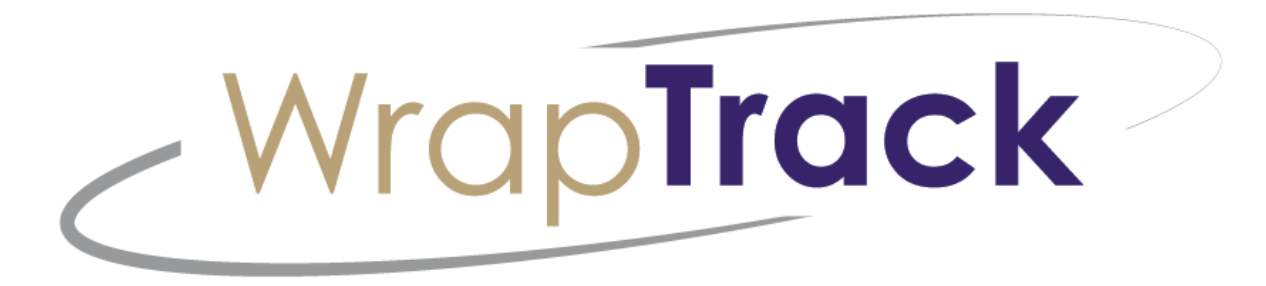

**Wraparound Evaluation & Research Team** 2815 Eastlake Avenue East Suite 200 ⋅ Seattle, WA 98102 www.depts.washington.edu/wrapeval

**FidelityEHR** 2100 Calle de la Vuelta, C-202 ⋅ Santa Fe, NM 87505 www.fidelityehr.com

# System Requirements

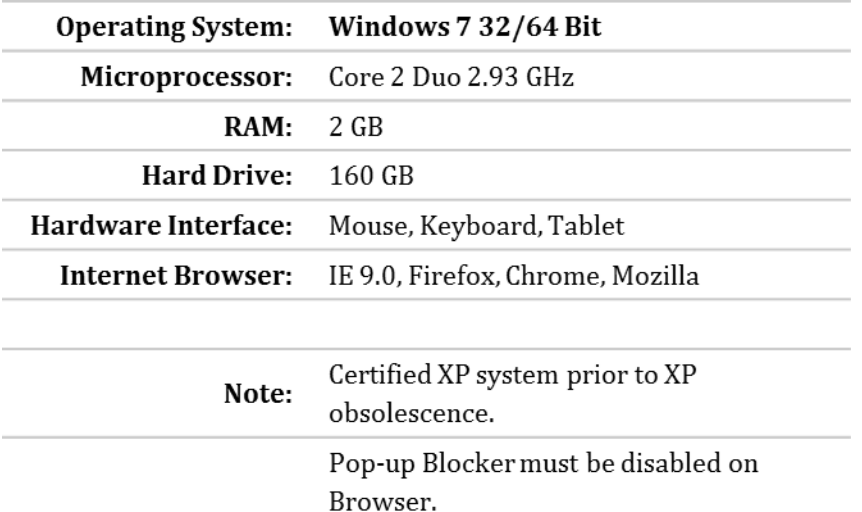

- System Requirements We highly recommend you utilize Google Chrome to optimize your experience in WrapTrack.
	- [https://www.google.co](https://www.google.com/intl/en/chrome/) [m/intl/en/chrome/](https://www.google.com/intl/en/chrome/)

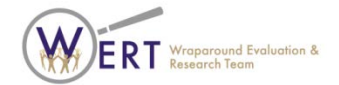

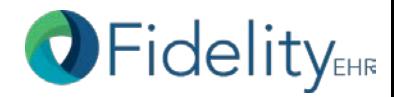

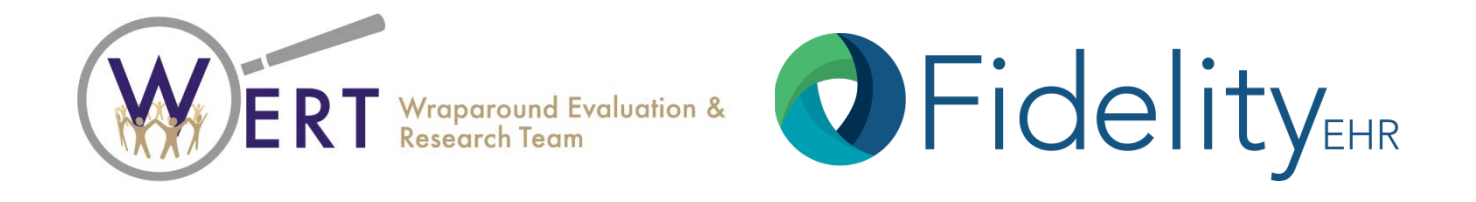

Introduction to:

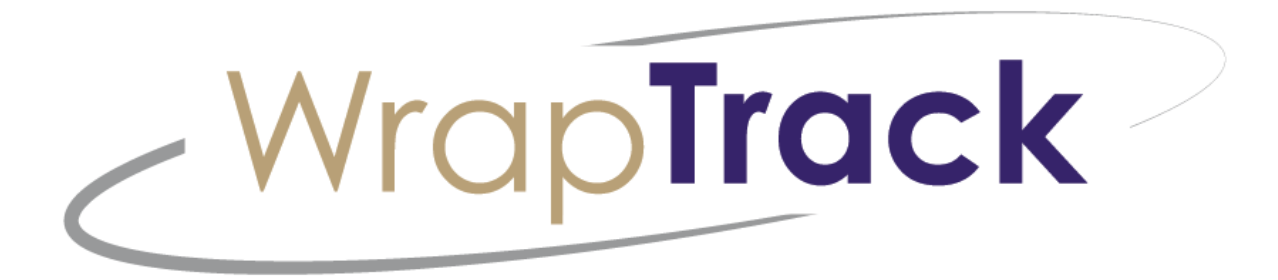

**Wraparound Evaluation & Research Team** 2815 Eastlake Avenue East Suite 200 ⋅ Seattle, WA 98102 www.depts.washington.edu/wrapeval

**FidelityEHR** 2100 Calle de la Vuelta, C-202 ⋅ Santa Fe, NM 87505 www.fidelityehr.com

#### $\sim$  WrapTrack  $\sim$  Contains 4 WFAS tools

- Wraparound Fidelity Index, version 4 (WFI-4)
- Team Observation Measure (TOM)
- Team Observation Measure 2.0 (TOM 2.0)\*
- Wraparound Fidelity Index, Short form (WFI-EZ)

*\*TOM 2.0 will be available by 2018.*

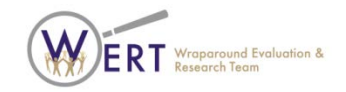

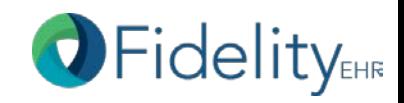

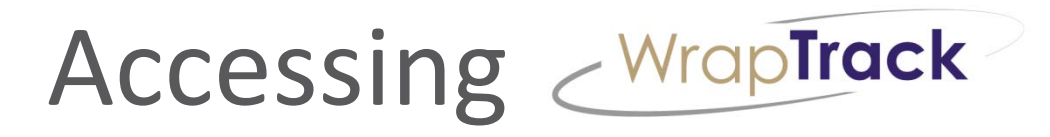

- [www.wraptrack.net](http://www.wraptrack.net/) OR
- [www.wrapinfo.org](http://www.wrapinfo.org/)

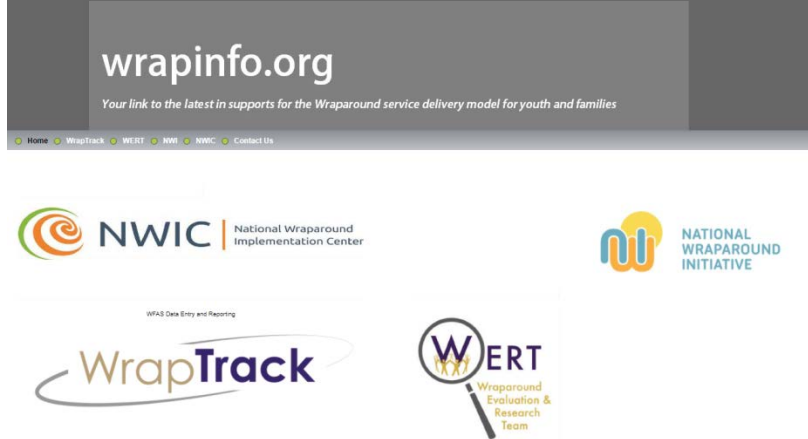

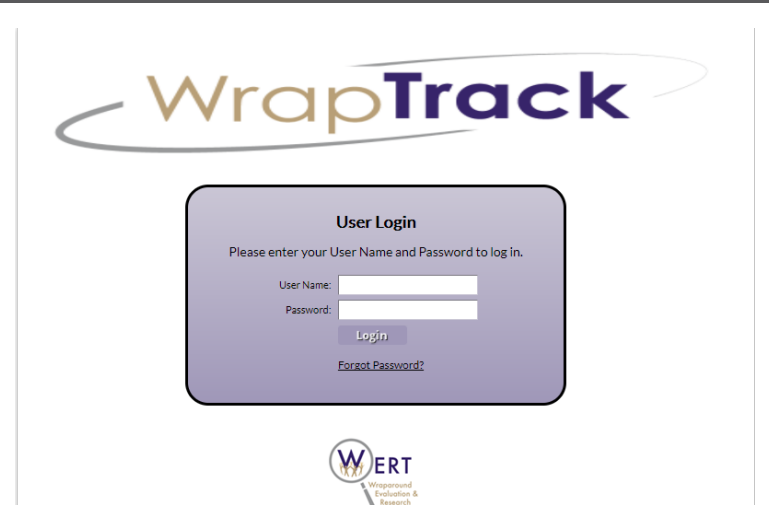

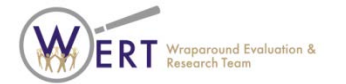

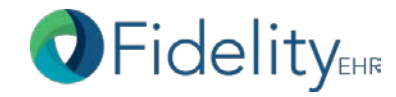

#### www.wraptrack.net

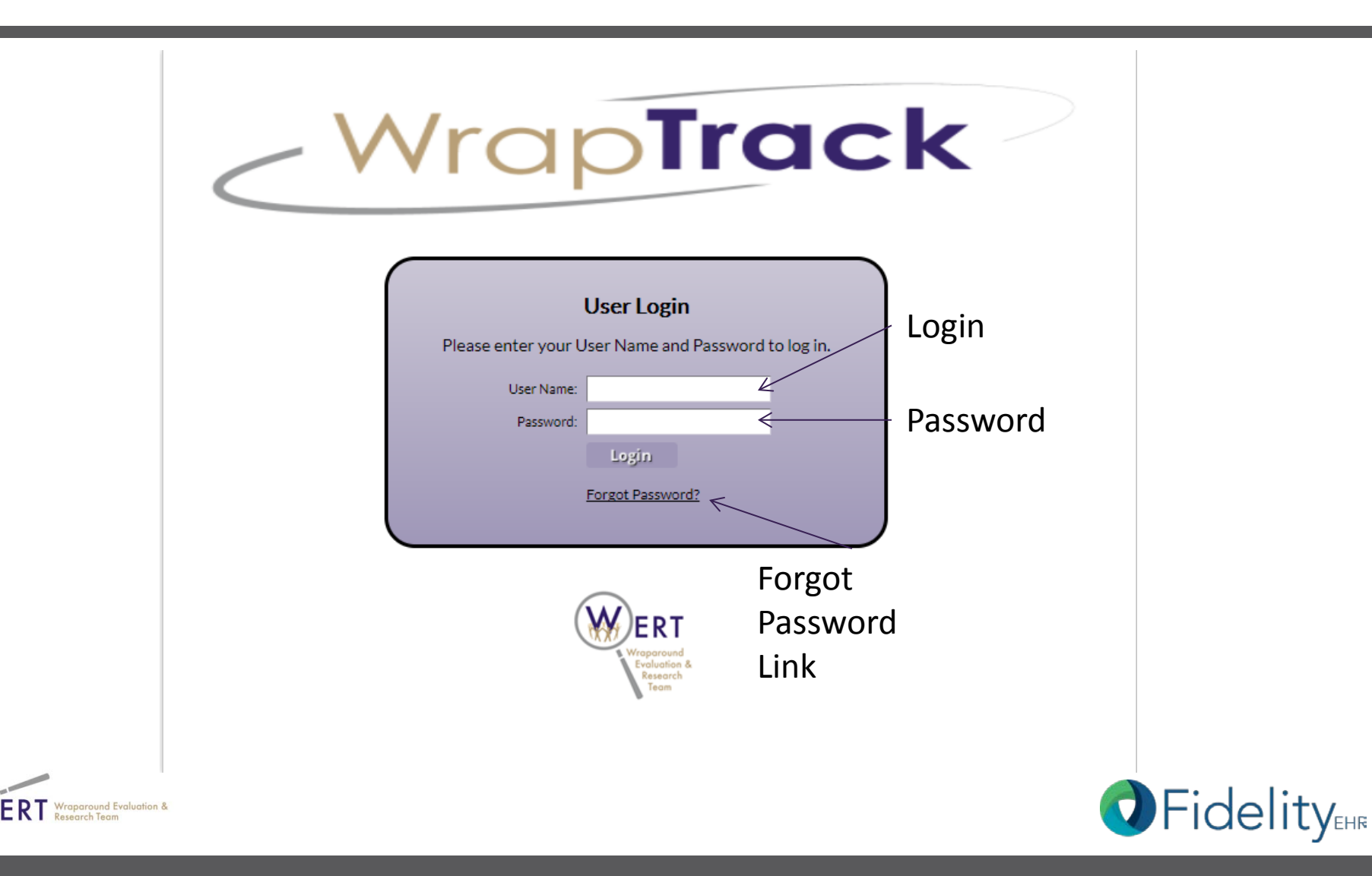

## Visual Appearance

• The log in page displays in UW color scheme. When you log in, the color scheme will change to TMS Behavioral and Integrated Health Software.

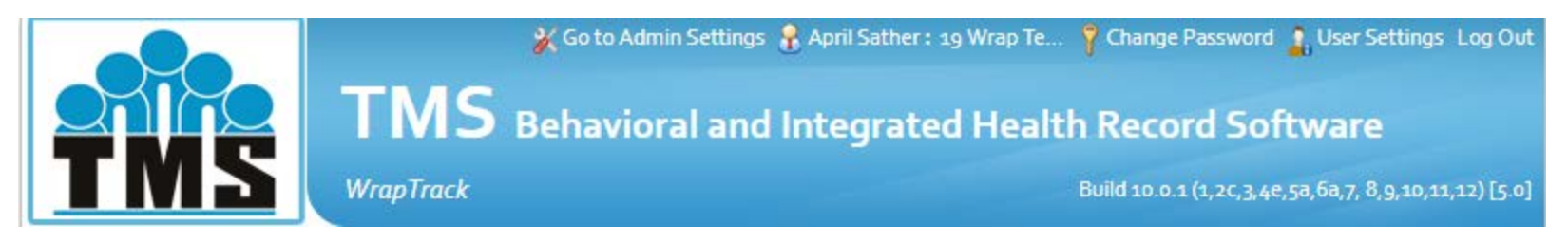

• Don't worry! You're in the right place.

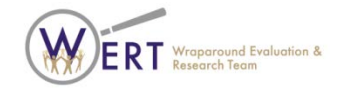

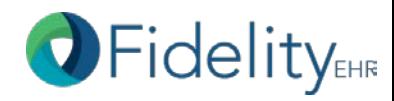

#### Security Question

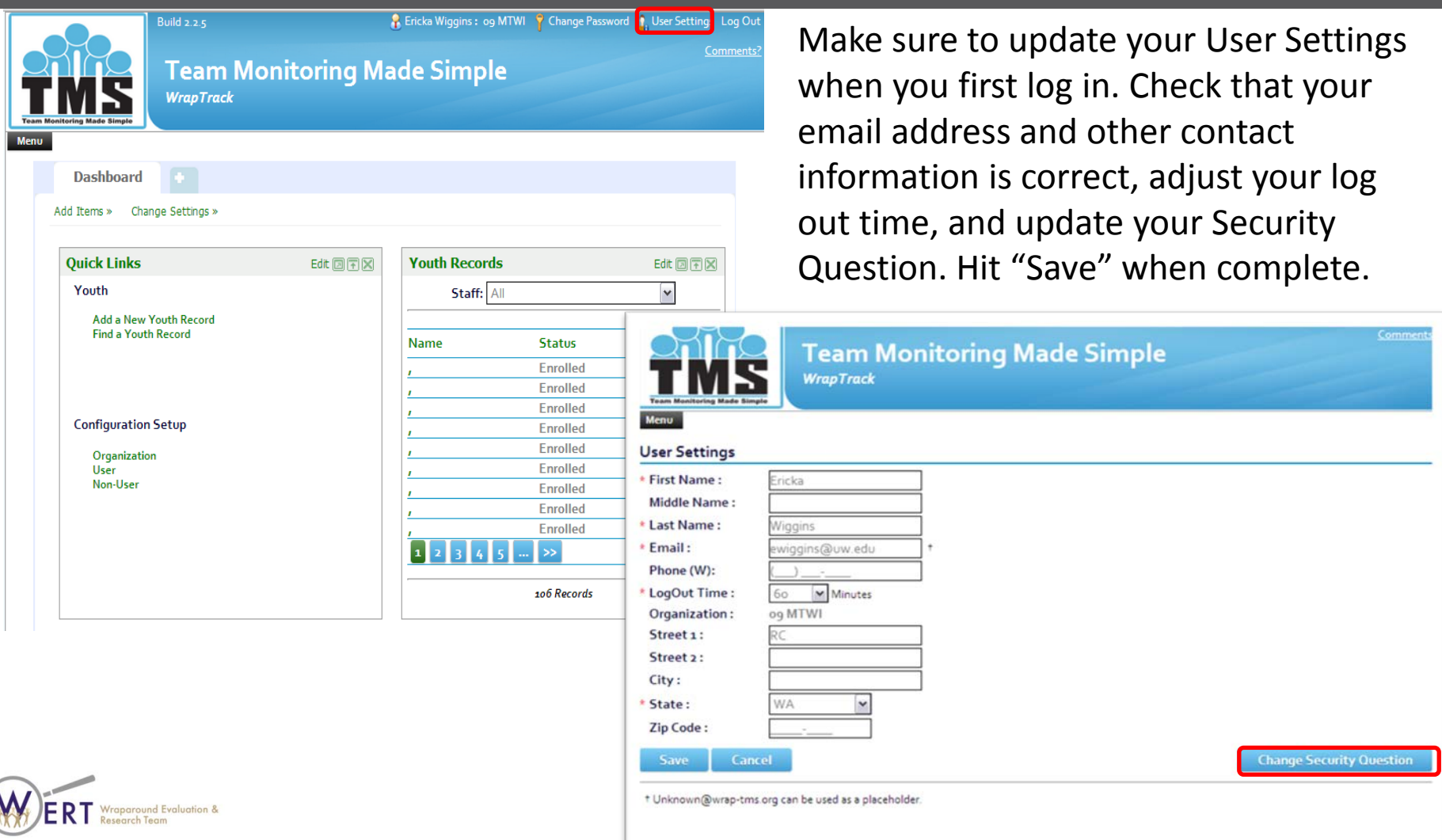

HR

## Update Security Question

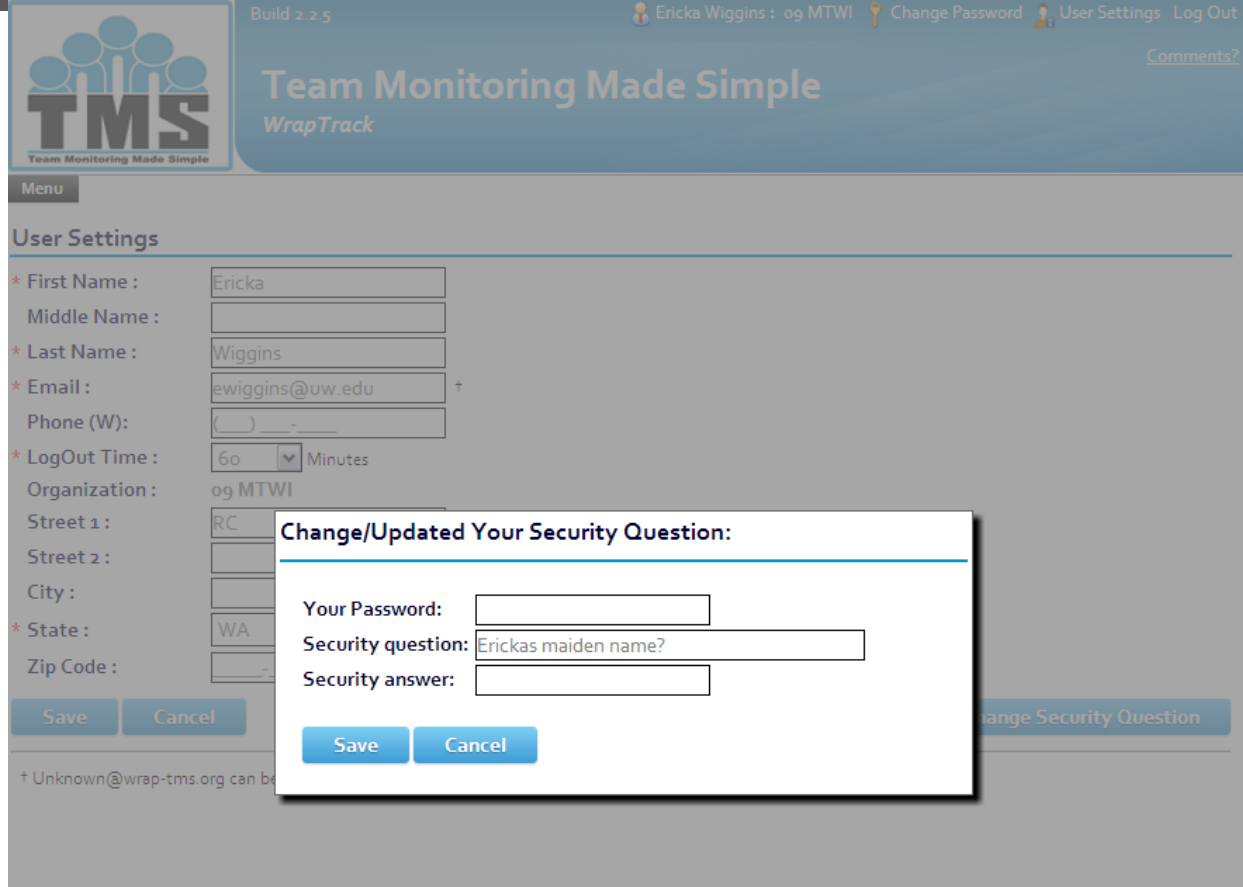

Must add your current password and create a security question and answer. If you need to use the "forgot password" link, on the log in page, you will need to provide the security answer. Please make sure to add the "no-reply" email addresses to your safesender list so you can receive your new password.

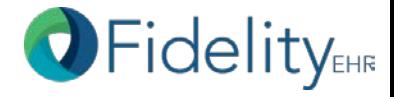

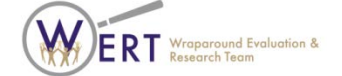

#### Passwords

#### • HIPAA/FERPA compliant

- **System enforced**: password must be between 8 to 16 characters in length and contain at least 1 letter, 1 number, and 1 special character  $[!@#\$$ %^&\*()]. Username must be at least 6 characters. If you need to update your username, you will have to contact the Configuration Administrator for your organization (mostly likely the same person identified in the old WONDERS site). This is the only person who can update your username.
- **System enforced**: user passwords automatically changed or revoked after a user defined period has passed (60 days).
- **System enforced**: users required to change their passwords following the initial set up or resetting of the password.

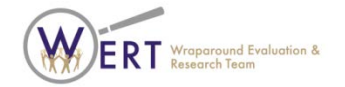

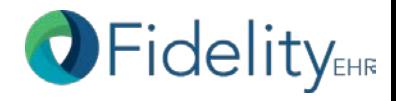

#### Passwords

- History of previously used passwords is maintained by the system to prevent reuse. Value = 10 previous passwords.
- Users are provided the capability to change their own passwords at their discretion.
- User id's are disabled after a specified number of consecutive invalid login attempts. Value = 5 attempts in 10 minutes.
- System automatically logs users off after a specified period of inactivity. User preference = between 15-60 minutes.
- Passwords entered in a non-display field.
- Passwords encrypted when routed over a network.
- Passwords are encrypted in storage.

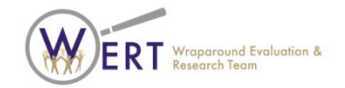

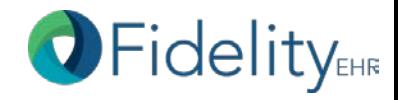

# Permissions Driven

- Permissions in WrapTrack are customizable. There are preset permissions, like the example here.
- Or, you can add your own roles based on local implementation and need.
- Example Permissions:
	- Design Admin (WERT)
	- Configuration Admin (Local Head)
	- Jurisdic/Program Admin
	- Supervisory Admin
	- Team Member

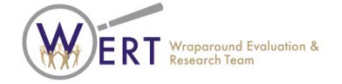

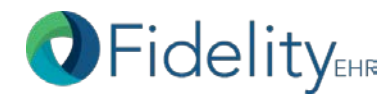

# Local Site Configuration

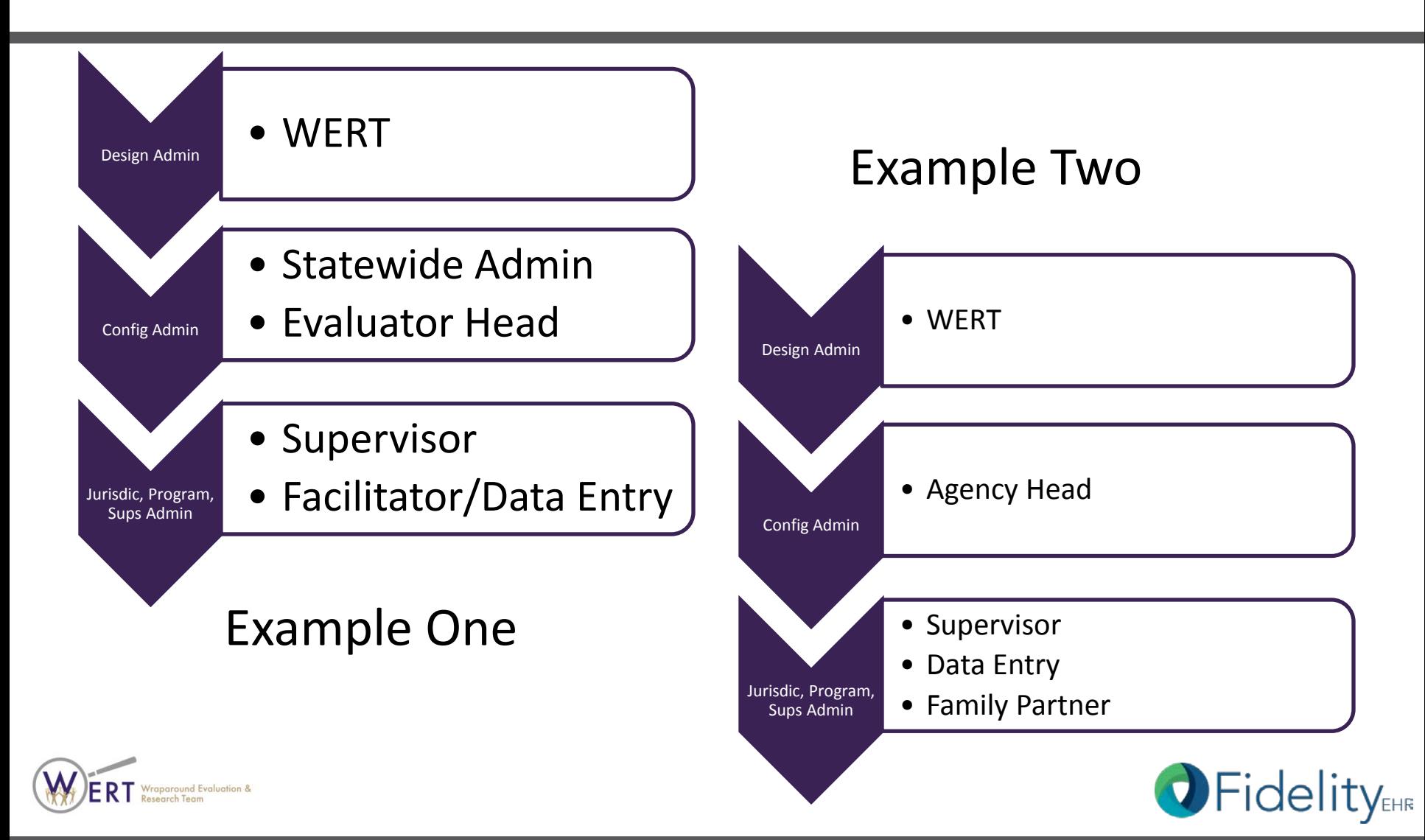

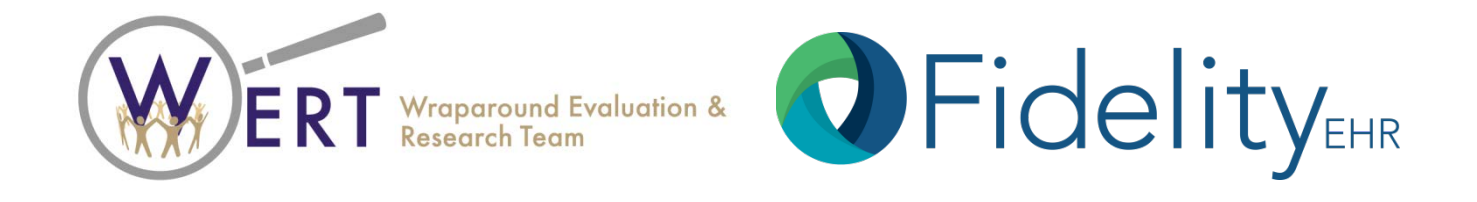

#### **SYSTEM SCREEN-SHOTS**

**Wraparound Evaluation & Research Team** 2815 Eastlake Avenue East Suite 200 ⋅ Seattle, WA 98102 www.depts.washington.edu/wrapeval

**FidelityEHR** 2100 Calle de la Vuelta, C-202 ⋅ Santa Fe, NM 87505 www.fidelityehr.com

### The Home Page

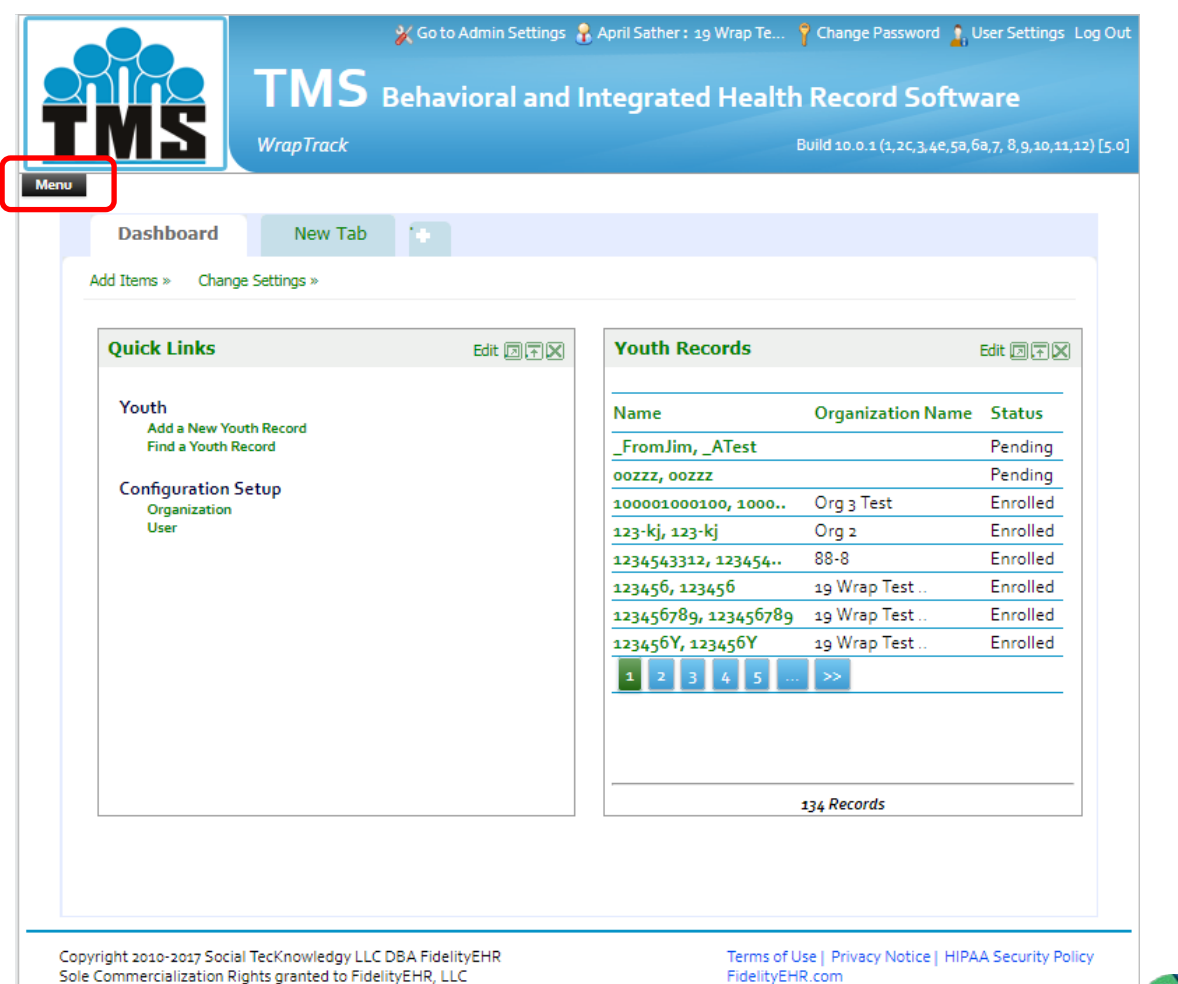

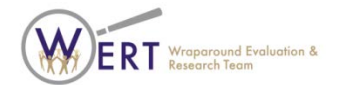

**O**Fidelity

#### Menu

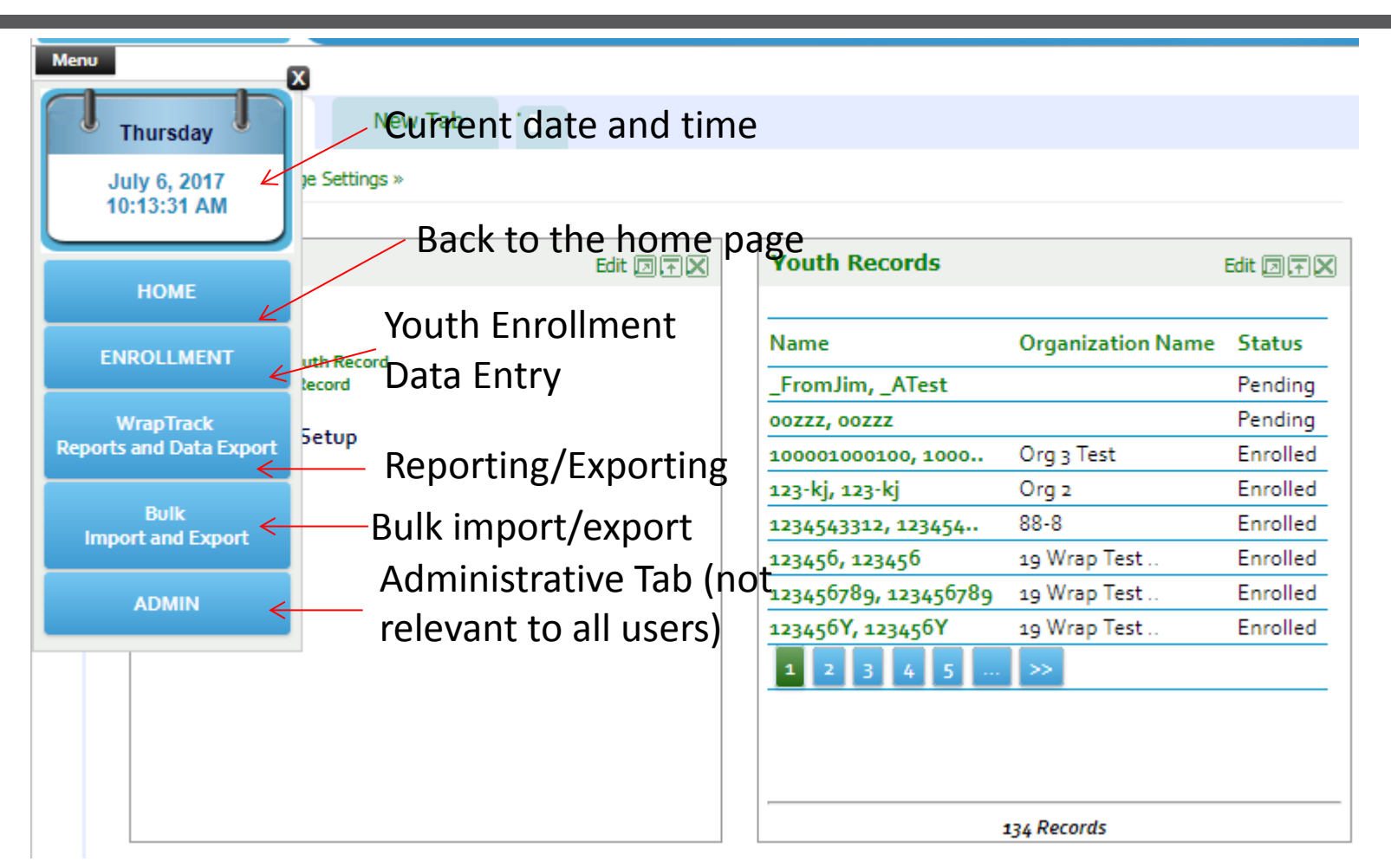

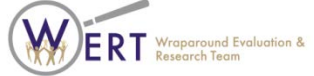

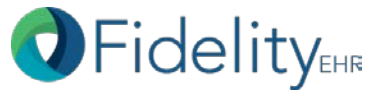

#### Youth Enrollment & Status Updates

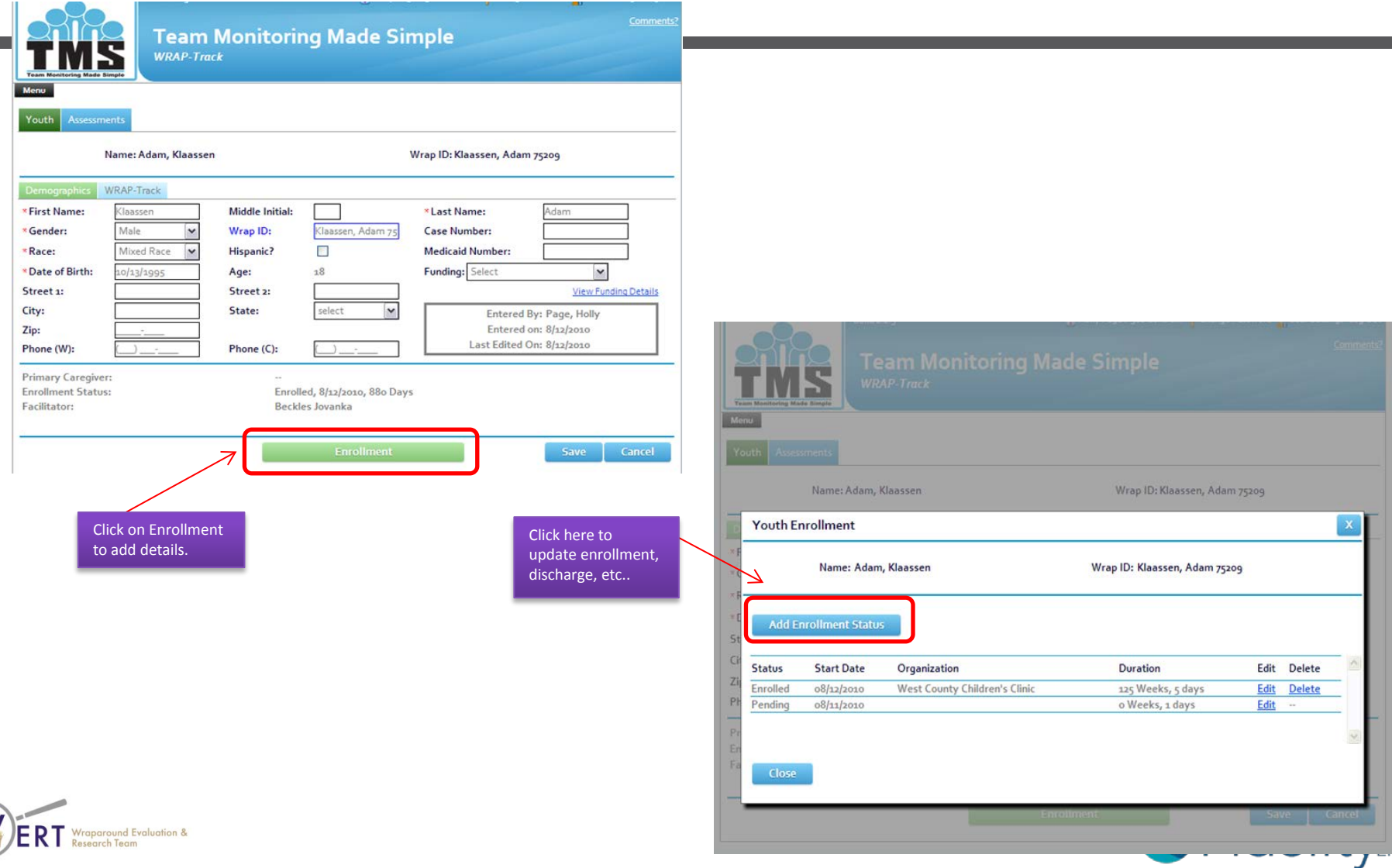

IR

#### WFI Data Entry

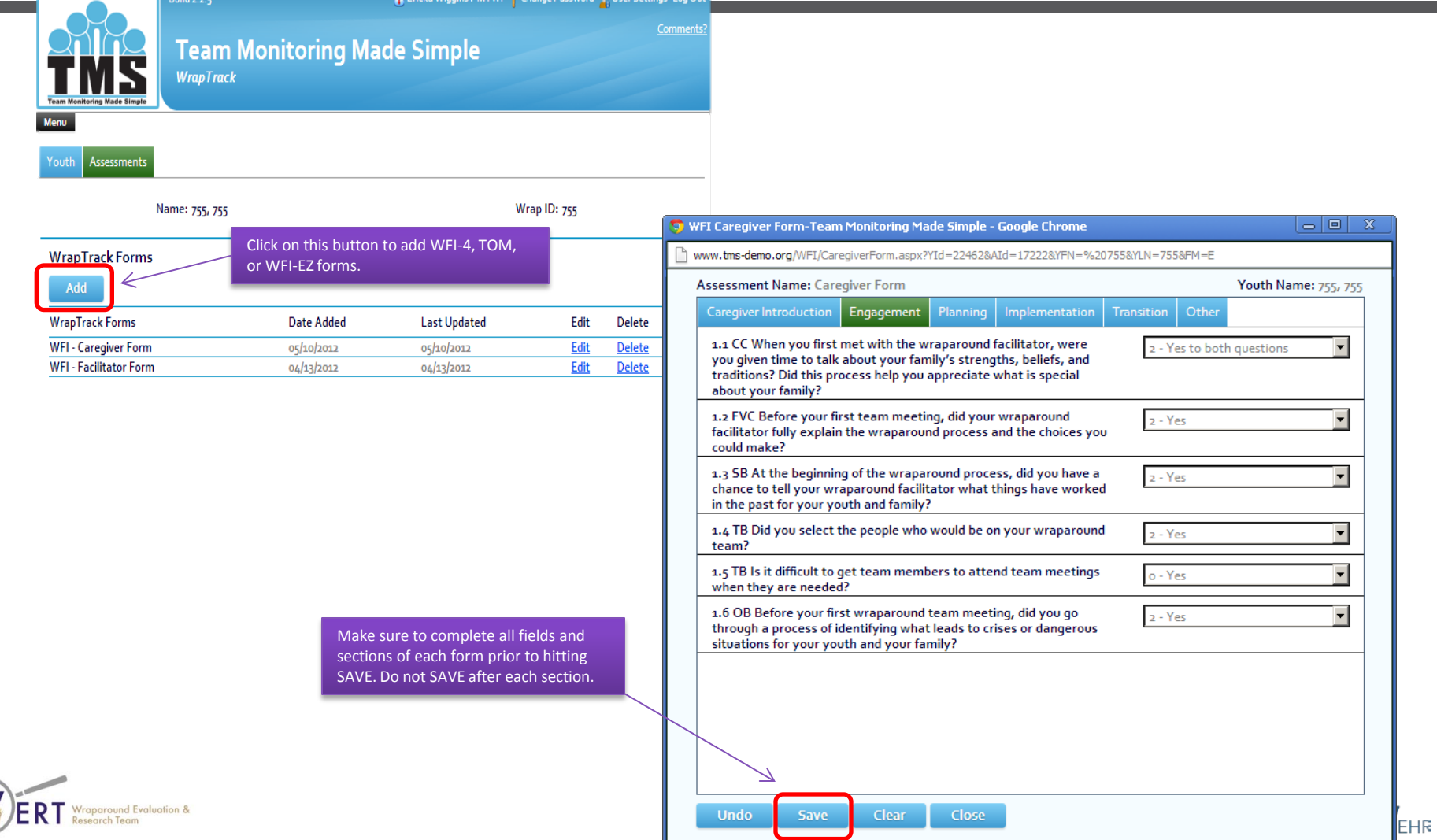

W

#### WFI Reports

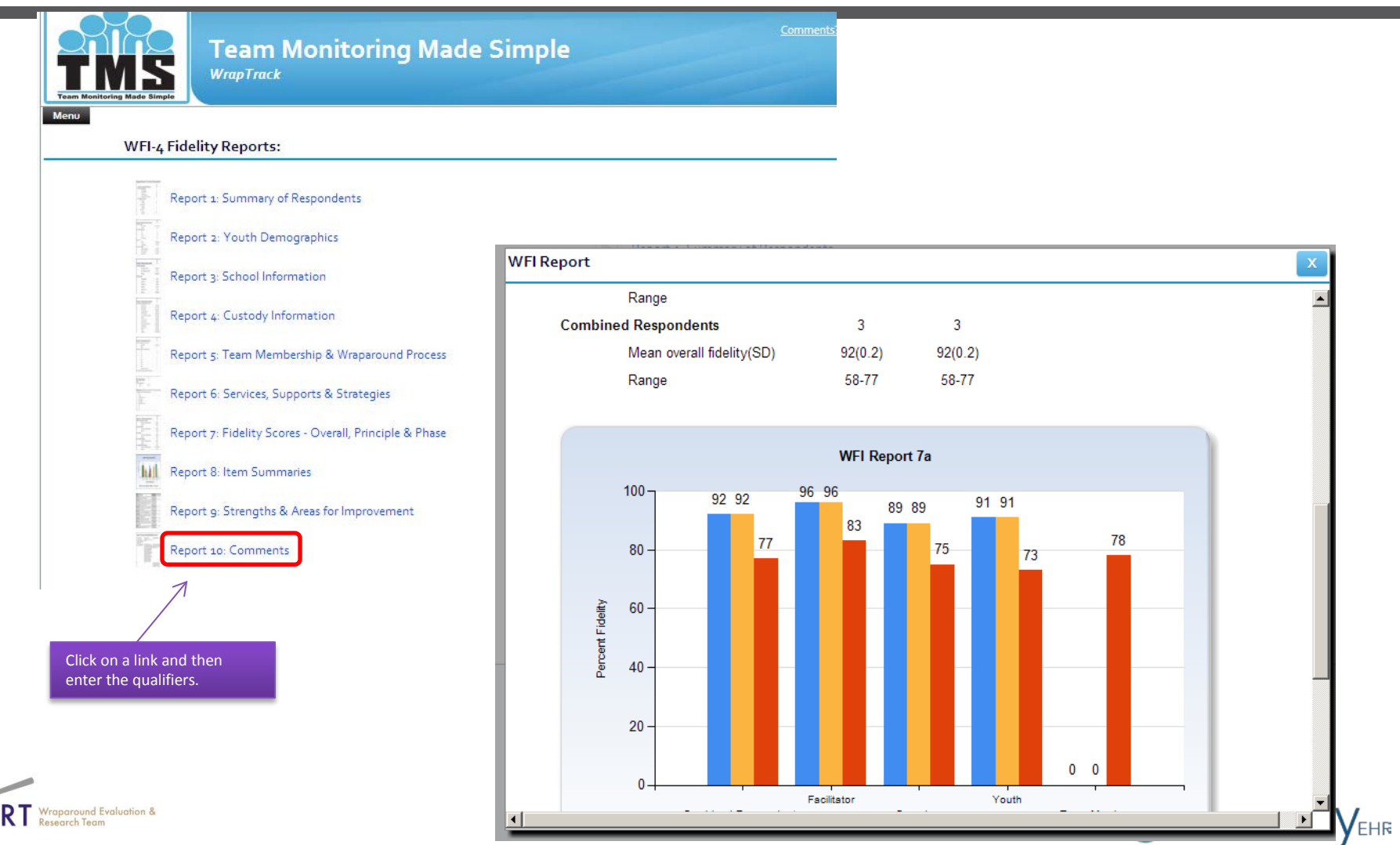

F

#### Exports

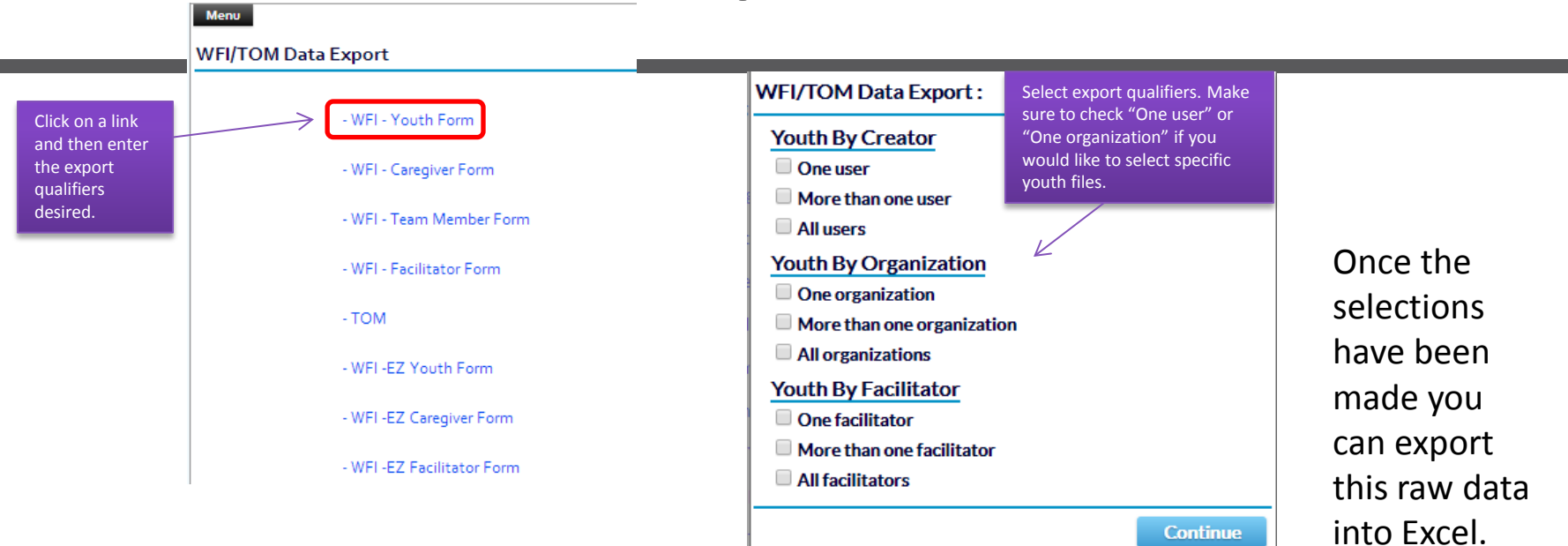

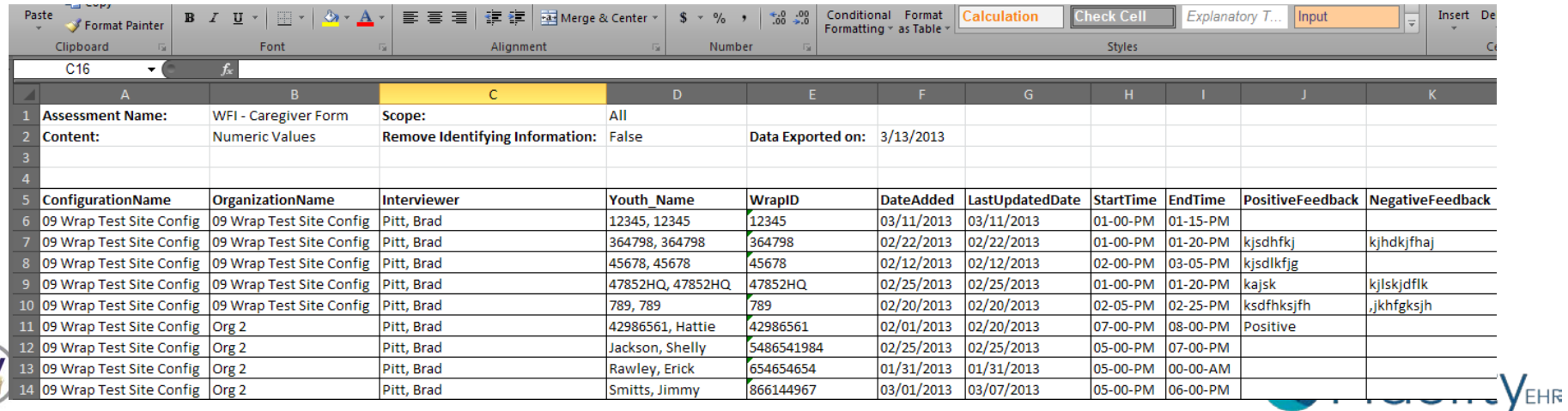

#### TOM Data Entry

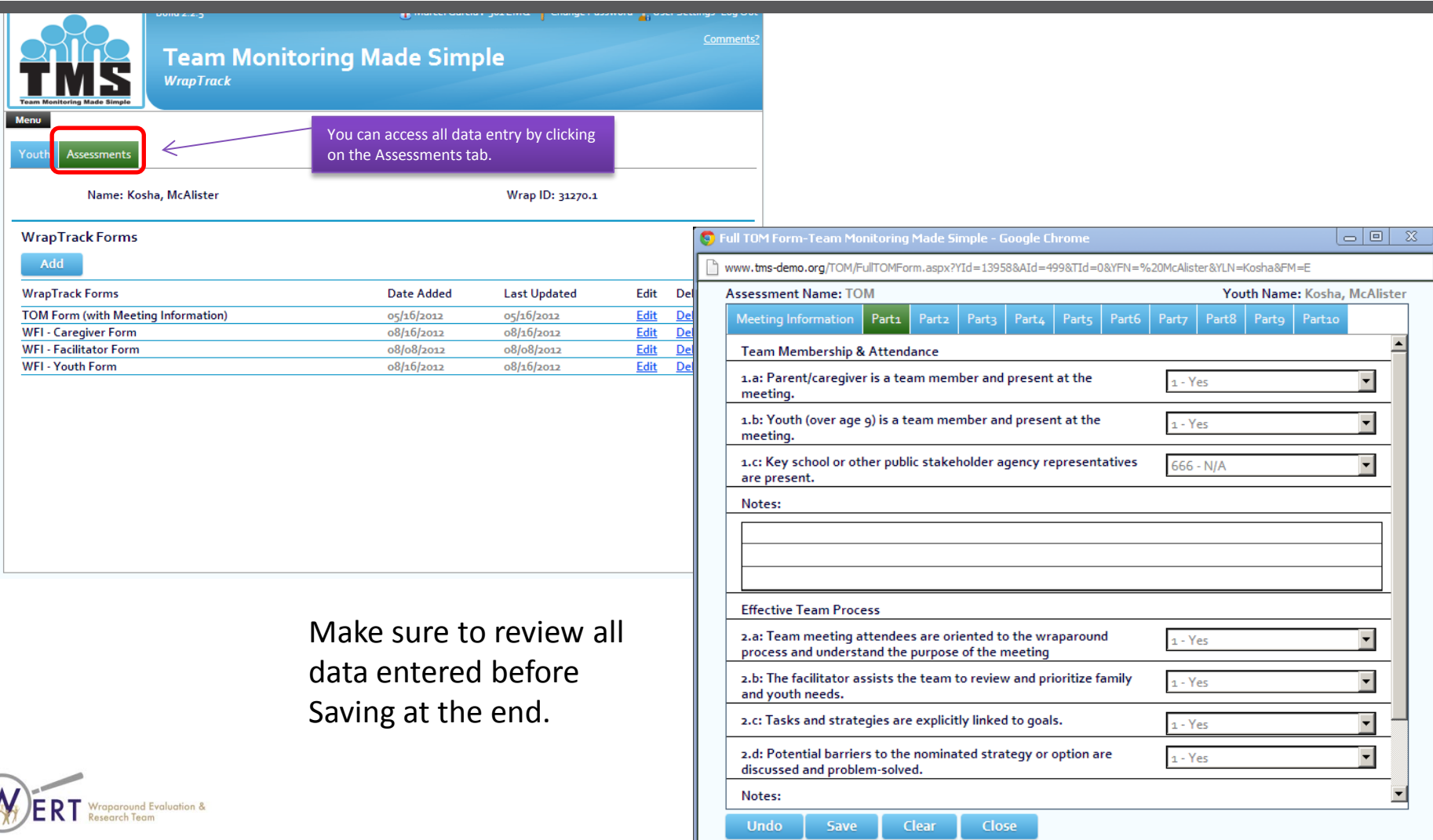

#### TOM Reports

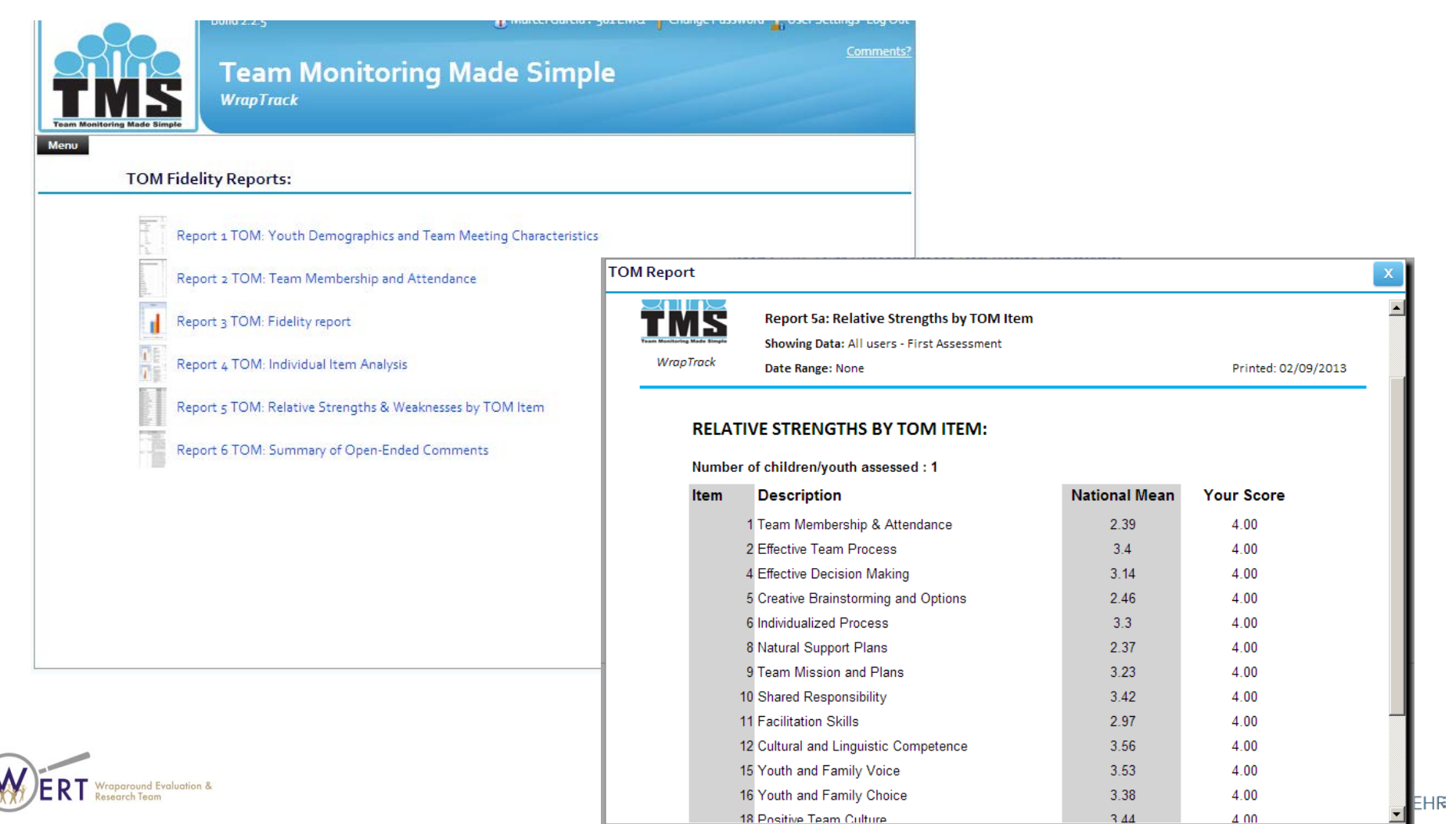

18 Positive Team Culture

 $344$ 

 $4.00$ 

# More comprehensive training available http://depts.washington.edu/wrapeval

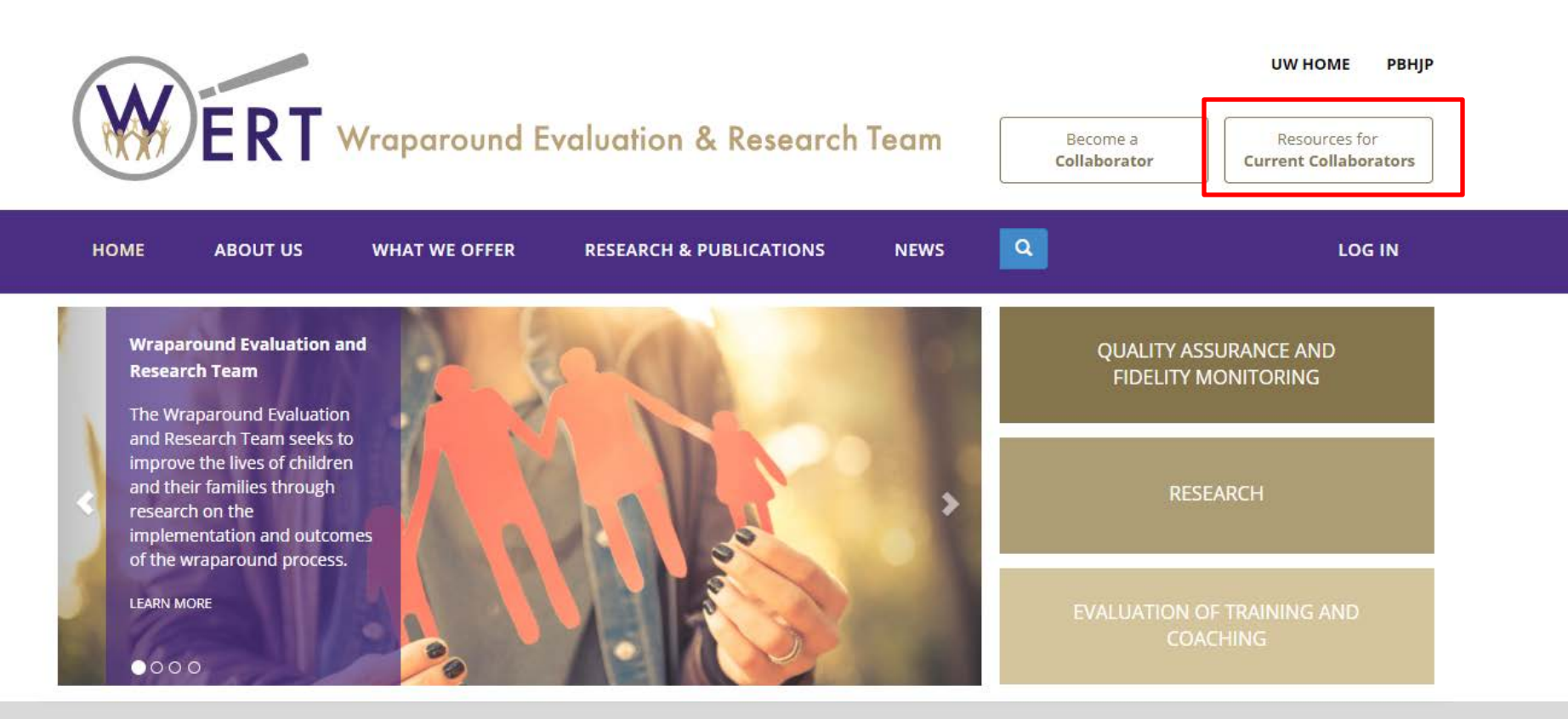

The Wraparound Evaluation and Research Team seeks to improve the lives of children and their families through research on the implementation and outcomes of the Wraparound process. Through development, refinement, and dissemination of the Wraparound Fidelity Assessment System, our team aims to assist implementation of the Wraparound process, evaluate effectiveness, identify the need for technical assistance and training, and promote communication within the service delivery and research and evaluation fields.

#### Click on the WrapTrack tab

#### **Resources for Current Collaborators**

In order to access the training materials in this section, you will need to become a licensed collaborator and obtain login credentials for our site.

If you are already a licensed collaborator, please log in to view our resources.

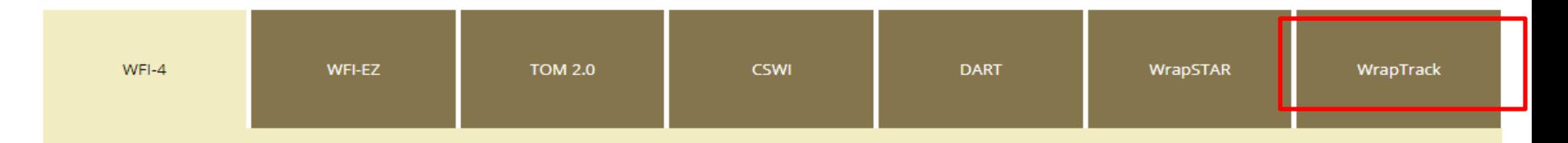

#### **DESCRIPTION**

The Wraparound Fidelity Index, version (WFI-4) is a series of four interviews administered to Wraparound facilitators, caregivers or parents, youth (age 11 or older), and team members. Interviews take approximately 15-40 minutes and are completed through brief, confidential telephone calls or face-to-face meetings. Interviews result in quantitative summaries of Wraparound fidelity for the program or community.

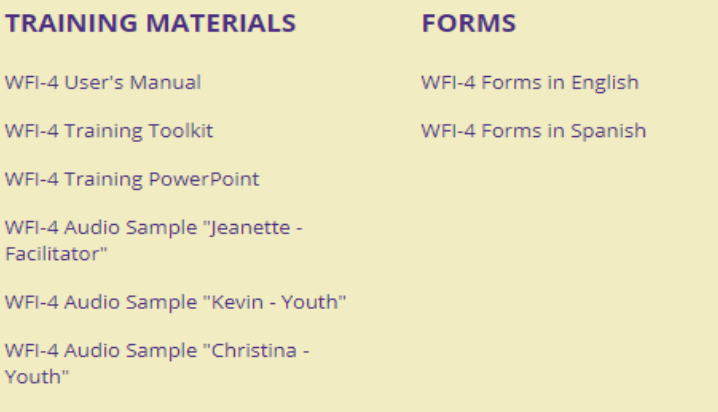

WFI-4 Audio Sample "Teri - Caregiver

### Resources Available

- **•** Training Videos
	- System requirements, passwords, security
	- Enrolling a Youth
	- Admin Overview
	- Exporting Data
	- Report Generation
	- Collection WFI-EZ data
- **•** Training Materials
	- Data Dictionary
	- FAQs
	- Data Interpretation Guide
	- Listserve info
	- Manuals

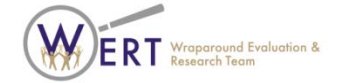

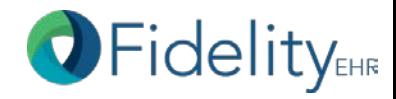

#### Recommendations

- WERT recommends after viewing the introductory PowerPoint, a thorough review of the WrapTrack Manual and Data Interpretation guide
- Training videos are also helpful, however, they are not required viewing, and can be helpful as a refresher, or as a tool for local supervisors to train data entry staff on the WrapTrack system

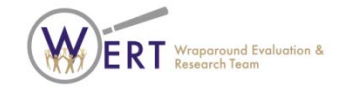

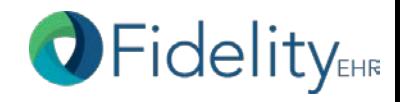

# Questions? Contact WERT

- 206-685-2310
- [wrapeval@uw.edu](mailto:wrapeval@uw.edu)
- To sign up for the Listserv, please see: [http://depts.washington.edu/wrapeval/sites/d](http://depts.washington.edu/wrapeval/sites/default/files/training_materials/Join%20the%20WT%20Listserv.pdf) [efault/files/training\\_materials/Join%20the%2](http://depts.washington.edu/wrapeval/sites/default/files/training_materials/Join%20the%20WT%20Listserv.pdf) [0WT%20Listserv.pdf](http://depts.washington.edu/wrapeval/sites/default/files/training_materials/Join%20the%20WT%20Listserv.pdf). Updates and system errors are often reported via the listserve.

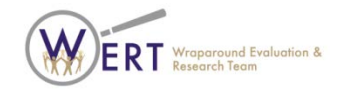

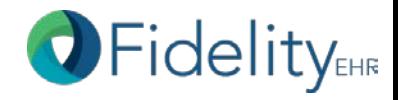